#### **PROXY FORM C**

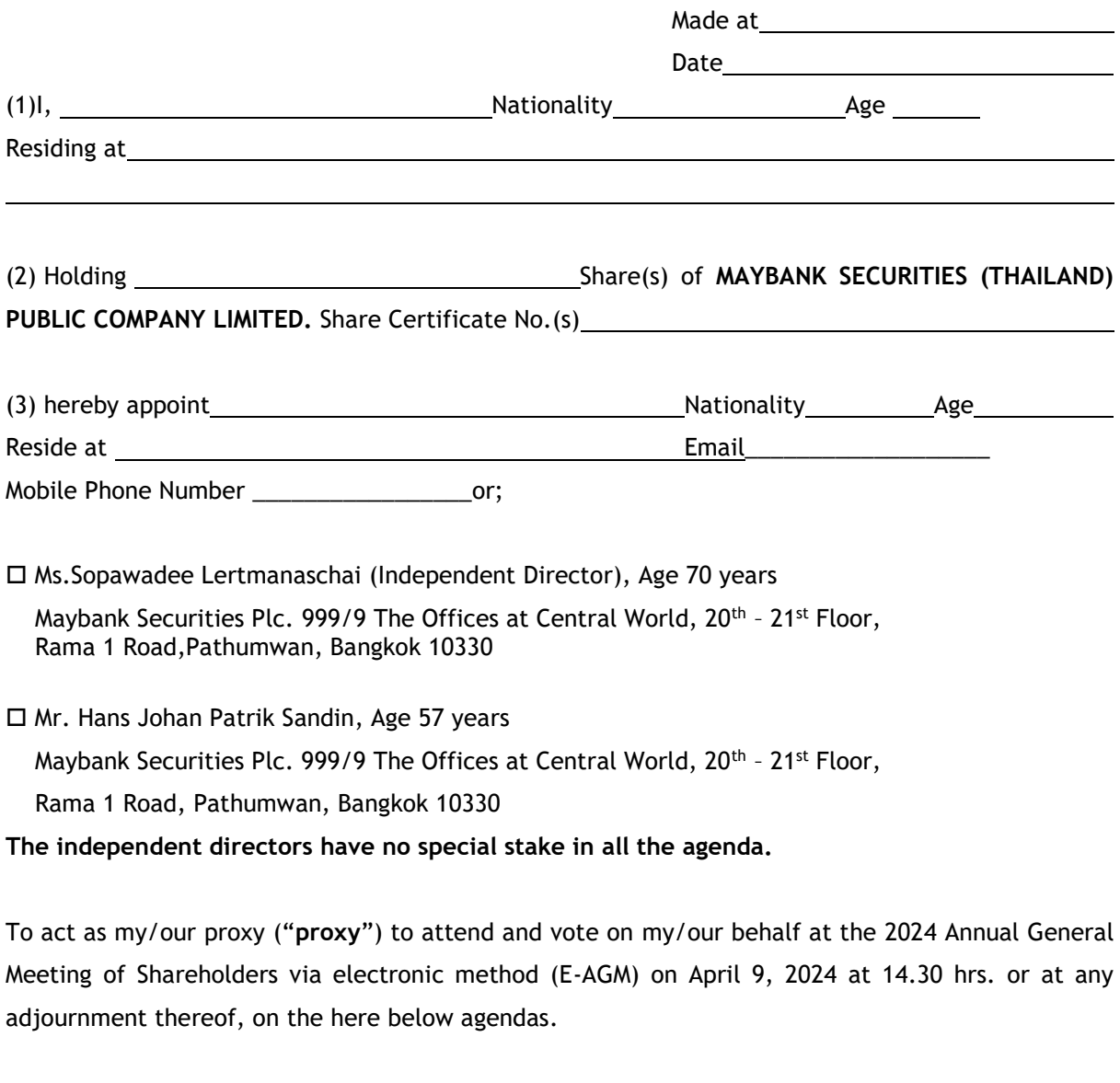

In the case where the Independent Director is appointed as the proxy is unable to attend the meeting, the other members of the Board of Directors shall be appointed as the proxy instead of the Independent Director who is unable to attend the meeting.

(4) The total voting which I/we authorize the proxy on my/our behalf is volume votes.

(5) I/We authorize the proxy to vote on my/our behalf at the Meeting as follows:

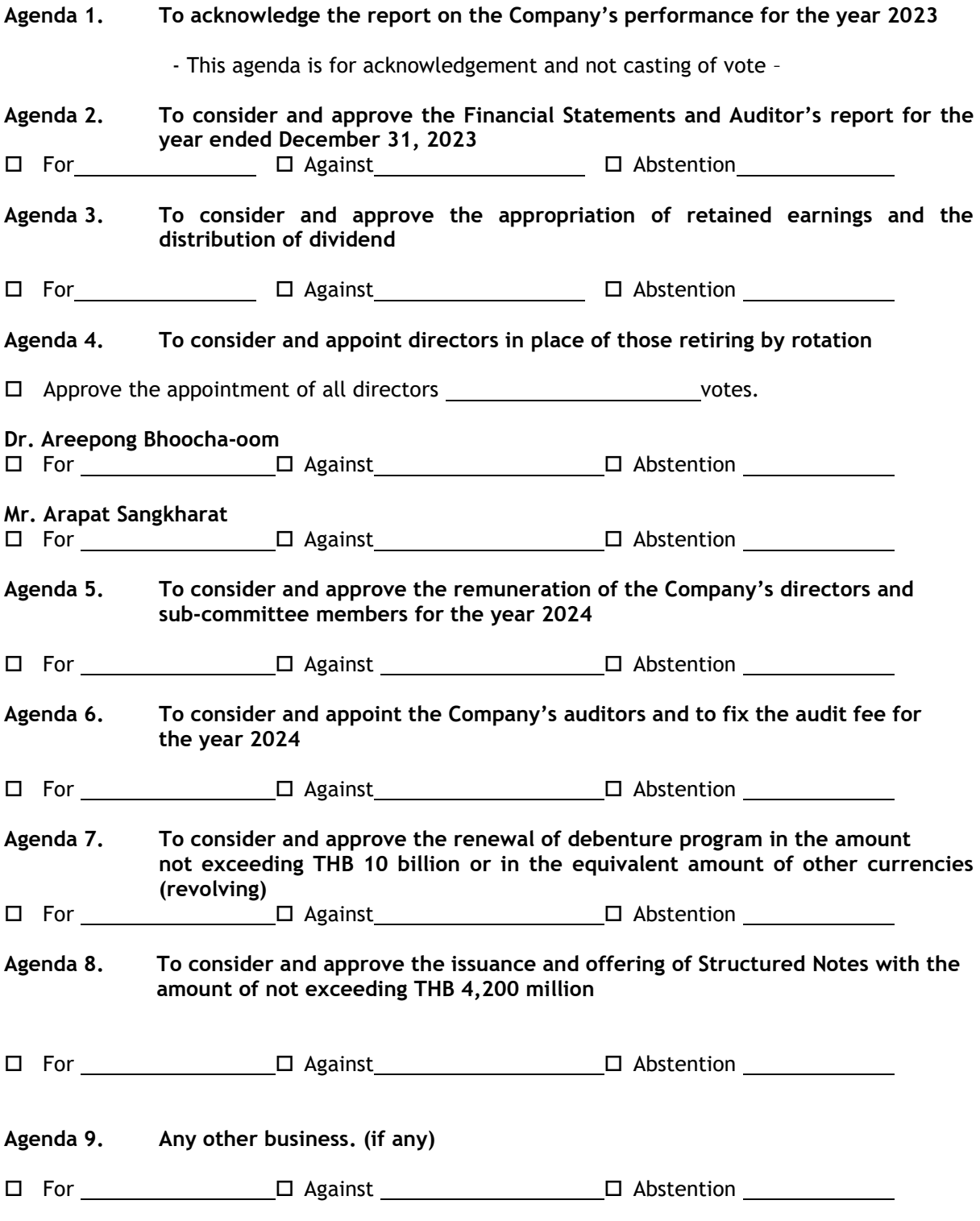

(6) If the proxy does not vote in accordance with my/our voting instructions specified herein, such vote shall be deemed incorrect and is not made on my/our behalf as the shareholders.

(7) In the event that I/we have not specified or have not clearly specified my/our voting instruction in any agenda, or in the event that the meeting considers or passes resolutions in any matters other than those specified above, including in case there is any amendment or addition of any fact, the

proxy shall have the right to consider and vote on my/our behalf as he/she may deem appropriate in all respects.

(8) For any act taken by my / our proxy, within the aforesaid terms and conditions, during this said meeting shall be deemed to be taken by myself / ourselves in all respects.

## **Remark:**

- **1. This proxy From C. is used only for shareholder whose name appears in the registration book who is foreign investor and who has appointed Custodian in Thailand to take care of the shares.**
- **2. Document that must be attached with the proxy Form C. are:**
	- **(1) An authorization letter from shareholder authorizing the Custodian to sign in the Proxy Form on behalf of the shareholder**
	- **(2) A document confirming a Custodian status of person who signs the proxy form on behalf of a shareholder**
- **3. The shareholder appointing the proxy must authorize only one proxy to attend and vote at the meeting and may not split the number of shares to many proxies for splitting votes.**
- **4. The shareholder may grant the power to the proxy for all of the shares specified in Clause (2) or grant only a portion of the shares less than those specified in Clause (2) to the proxy**
- **5. Agenda to appoint directors, the vote can be casted for the set of directors or for individual directors**
- **6. In this regard, if the content is too long, it can be specified in the attached allonge.**

### **ATTACHED ALLONGE to PROXY FORM C**

**To act as my/our proxy ("proxy") to attend and vote on my/our behalf at the 2024 Annual General Meeting of Shareholders via electronic method (E-AGM) on April 9, 2024 at 14.30 hrs. or at any adjournment thereof, on the here below agendas:**

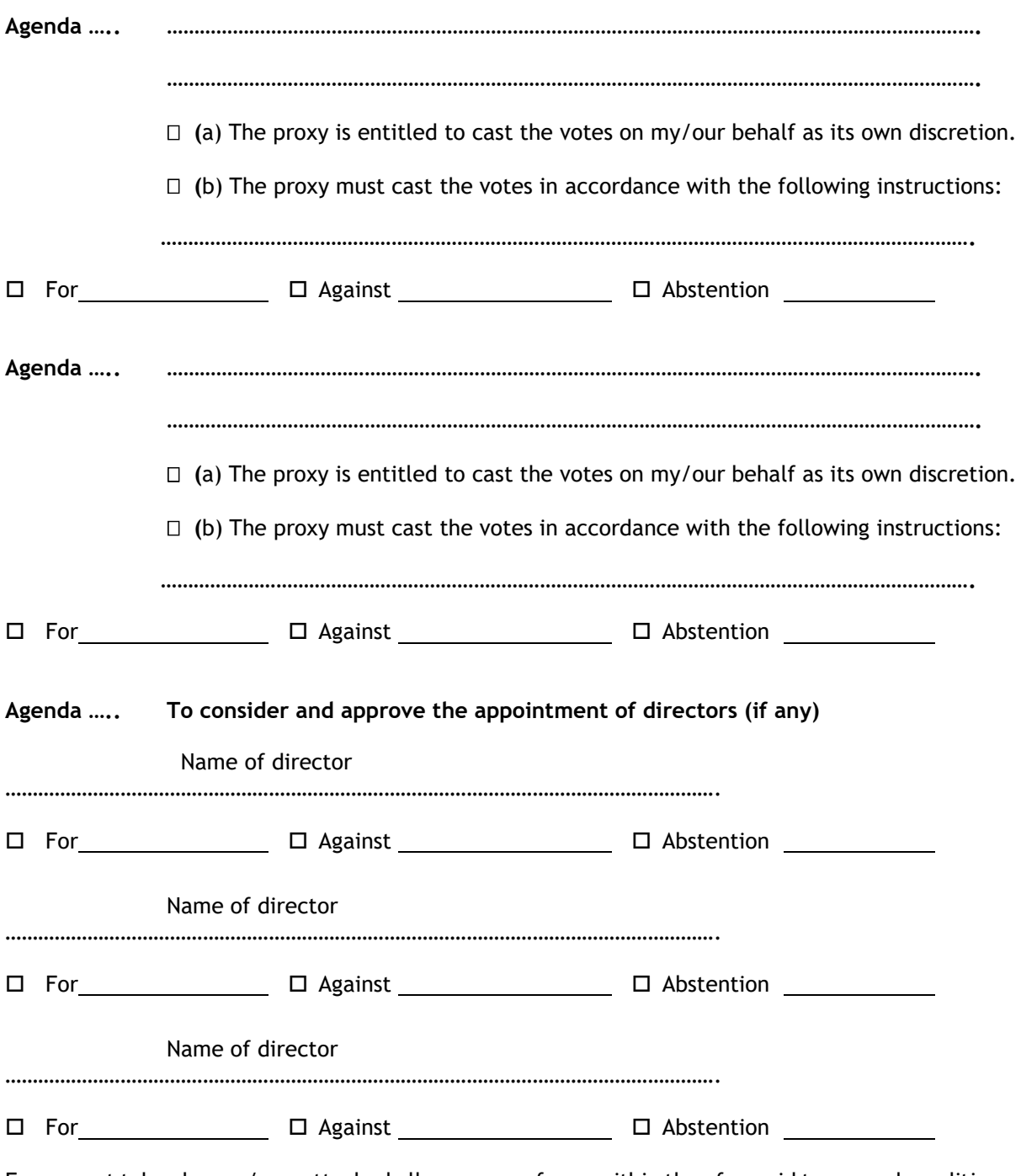

For any act taken by my / our attached allonge proxy form, within the aforesaid terms and conditions, during this said meeting shall be deemed to be taken by myself / ourselves in all respects.

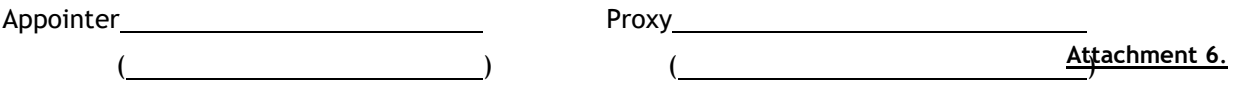

### **QR Code Downloading Procedures for**

# **The Company's 2023 Annual Report containing financial statements for the financial year ended December 31, 2023 and auditor's report**

Thailand Securities Depository Co., Ltd. ("TSD") as a securities registrar under the Stock Exchange of Thailand (SET), has developed a system which allows SET Listed Companies to send meeting documents for the General Annual Meeting of Shareholders containing a scan-to-read ebook (QR Code) to the shareholders easy to read and quick access information with the simple online page.

Shareholders can scan QR Code to access the Company's 2023 Annual Report containing financial statements for the financial year ended December 31, 2023 and auditor's report as the following steps:-

### **For iOS System (iOS 11 and above)**

1. Open up the mobile camera

2. Use the mobile camera to scan the QR Code

3. The notification will appear on the top of the screen, when QR Code is detected. Click on the notification to access such meeting documents. Remark: If the notification does not appear on the mobile phone, the QR code can alternatively scan with other applications such as QR Code Reader, Facebook or Line.

### **For Android System**

1. Open up application such as QR Code Reader, Facebook or Line How to scan QR Code with Line application >> Open Line application >> Click on "Add friend" >> Choose "QR Code" >> Scan QR Code

2. Scan QR Code to access such meeting documents

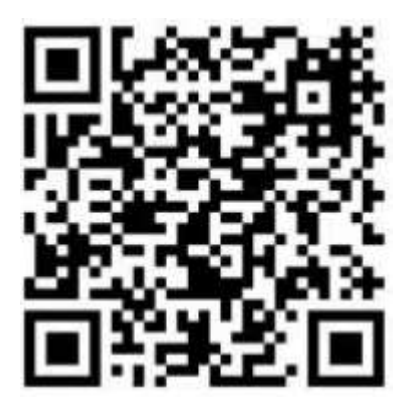